DATA 301: Data Analytics (**2**)

DATA 301: Data Analytics (**4**)

# **DATA 301 Introduction to Data Analytics Relational Databases**

Dr. Ramon Lawrence University of British Columbia Okanagan ramon.lawrence@ubc.ca

### **Why Relational Databases?**

*Relational databases* allow for the storage and analysis of large amounts of data.

Relational databases are the most common form of database used by companies and organizations for data management.

Since a significant amount of data is stored in relational databases, understanding how to create and query these databases using the SQL standard is a very valuable skill.

DATA 301: Data Analytics (**3**)

## **What is a database?**

A *database* is a collection of logically related data for a particular domain.

A *database management system* (*DBMS*) is software designed for the creation and management of databases.

• e.g. Oracle, DB2, Microsoft Access, MySQL, SQL Server, MongoDB

Bottom line: A *database* is the *data* stored and a *database system* is the *software* that manages the data.

## **Databases in the Real‐World**

Databases are everywhere in the real‐world even though you do not often interact with them directly.

• \$40 billion dollar annual industry

Examples:

- Retailers manage their products and sales using a database.
	- Wal-Mart has one of the largest databases in the world!
- Online web sites such as Amazon, eBay, and Expedia track orders, shipments, and customers using databases.
- The university maintains all your registration information and marks in a database that is accessible over the Internet.

Can you think of other examples?

What data do you have?

DATA 301: Data Analytics (**5**)

# **Database System Properties**

A database system provides *efficient*, *convenient*, and *safe multi‐user* storage and access to *massive* amounts of *persistent* data.

*Efficient* - Able to handle large data sets and complex queries without searching all files and data items.

*Convenient* ‐ Easy to write queries to retrieve data.

**Safe** - Protects data from system failures and hackers.

*Massive* ‐ Database sizes in gigabytes, terabytes and petabytes.

*Persistent* ‐ Data exists even if have a power failure.

*Multi‐user* ‐ More than one user can access and update data at the same time while preserving consistency.

# **The Relational Model: Terminology**

The *relational model* organizes data into tables called relations.

• Developed by E. F. Codd in 1970 and used by most database systems.

Terminology:

A *relation* is a table with columns and rows.

An *attribute* is a named column of a relation.

A *tuple* is a row of a relation.

A *domain* is a set of allowable values for one or more attributes.

The *degree* of a relation is the number of attributes it contains.

The *cardinality* of a relation is the number of tuples it contains.

DATA 301: Data Analytics (**6**)

DATA 301: Data Analytics (**8**)

# **Relation Example**

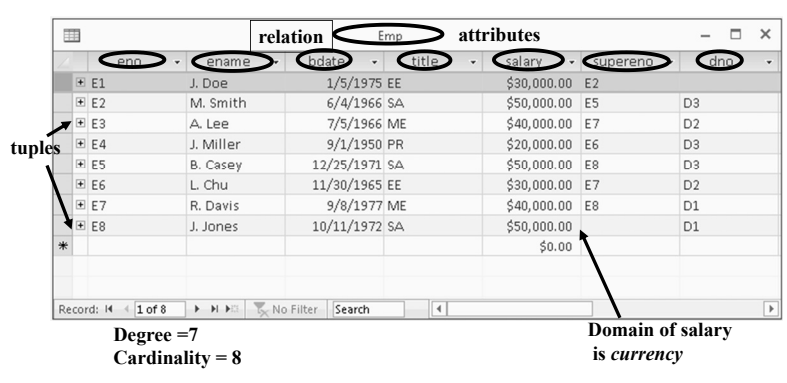

# **Relation Practice Questions**

DATA 301: Data Analytics (**7**)

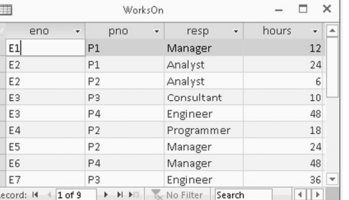

1) What is the name of the relation?

2) What is the cardinality of the relation?

3) What is the degree of the relation?

4) What is the domain of resp? What is the domain of hours?

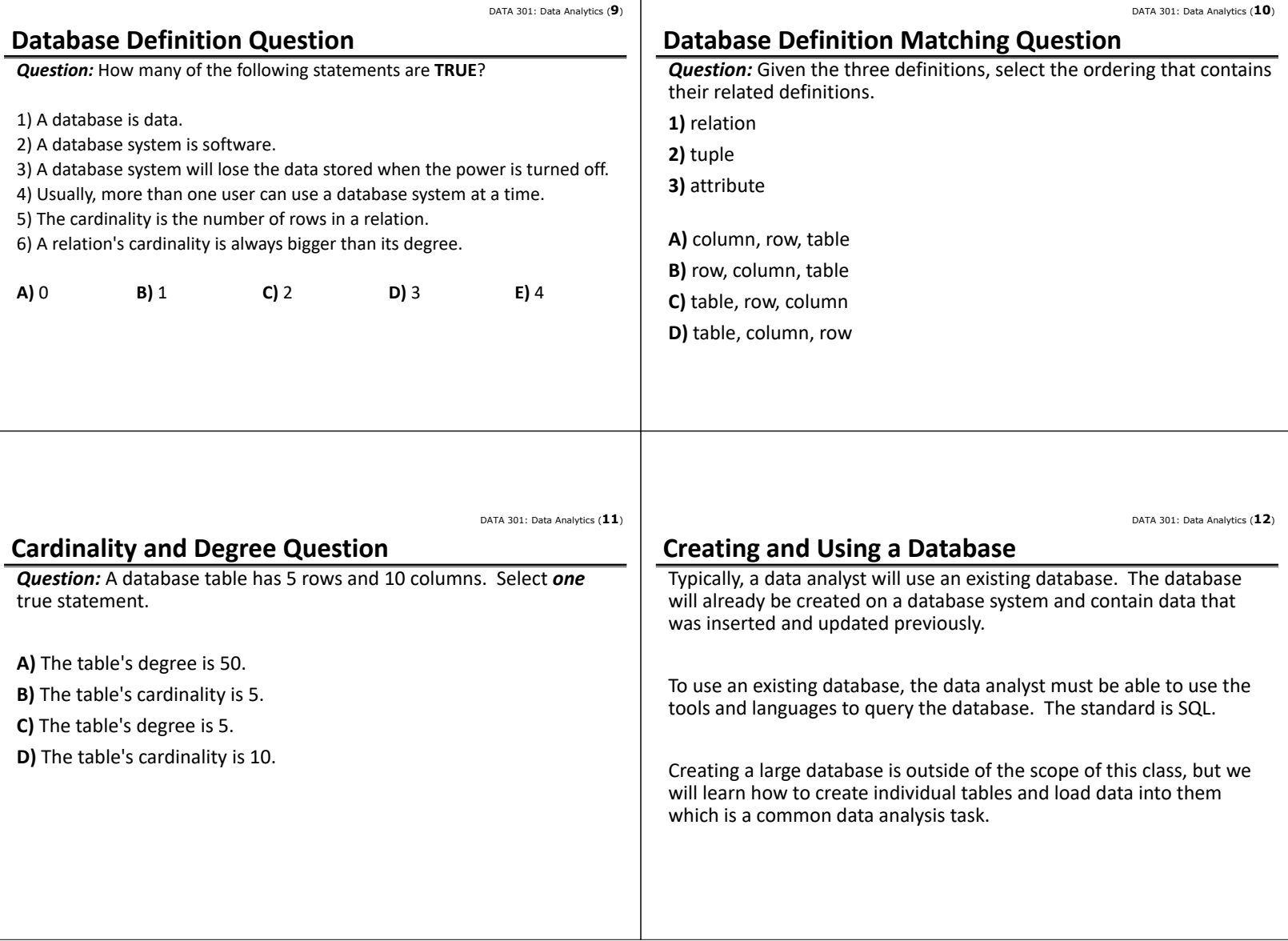

DATA 301: Data Analytics (**14**) **SQL Overview**

Structured Query Language or SQL is the standard database query language to retrieve *exact answers*.

- A SQL query specifies *what* to retrieve but not *how* to retrieve it.
- SQL is used by Microsoft Access and almost all other database systems.

#### Some basic rules for SQL statements:

- 1) There is a set of *reserved words* that cannot be used as names for database fields and tables.
- **SELECT, FROM, WHERE, etc.**
- 2) SQL is generally *case‐insensitive*.
	- Only exception is string constants. 'FRED' not the same as 'fred'.
- 3) SQL is *free‐format* and white‐space is ignored.

DATA 301: Data Analytics (**15**) DATA 301: Data Analytics (**16**) **SQL CREATE TABLE What is a key?** The **CREATE TABLE** command is used to create a table in the A *key* is a set of attributes that uniquely identifies a tuple in a relation. database. A table consists of a table name and a set of fields with their names and data types. A key helps to identify a particular row (data item) and find it faster. Example: **CREATE TABLE** emp ( field must always have a value eno CHAR(5), ename VARCHAR(30) **NOT NULL**, In the emp table, the key was eno. It was called the  $\frac{p}{p}$  rimary key bdate DATE, because it was the main key used to find an employee in the table. title CHAR(2), salary DECIMAL(9,2), Data Types: supereno CHAR(5), CHAR(5) – always 5 chars long Question: dno CHAR(5), VARCHAR(30) – up to 30 chars long • What is a key to identify a student in this class? **PRIMARY KEY** (eno) DECIMAL(9,2) – e.g. 1234567.99<br>DATE – e.g. 1998/01/18  $-$  e.g. 1998/01/18 ) DATA 301: Data Analytics (**17**) DATA 301: Data Analytics (**18**) **CREATE TABLE in Microsoft Access Try it: CREATE TABLE** *Question:* Create a table called mydata that has three fields: In Microsoft Access, use Create ‐> Table to build a table.• num – that will store a number (use int as data type) 田 Description (Optional) Field Name Data Type Employee Number<br>Employee Name<br>Employee birth date • message – that will store a string up to 50 characters (varchar data type) eno ename<br>bdate<br>title<br>salary<br>supere<br>dno Short Text<br>Short Text<br>Date/Time<br>Short Text<br>Currency • amount – that stores a decimal number with 8 total digits and 2 decimal digits Employee job title<br>Employee salary (decimal data type) short Tex Employee's department Use the web site **sqlfiddle.com** to try your table creation. ne can be up to 64 characters long<br>| spaces. Press F1 for help on field NO<br>Yes (No Duplicates)

DATA 301: Data Analytics (**13**)

Advanced Search<br>Language Tools

**A Simple Query Language: Keyword Searching**

or phrases and returns a best answer estimate.

Precision is required for many applications.

j. doe employee

using keyword search?

*Keyword* (or English‐language) *search* allows a user to type keywords

This works fairly well for web searches, although we lack precision.

Google Search I'm Feeling Lucky

Google

• Example: How would you return all employees with salary greater than 30,000

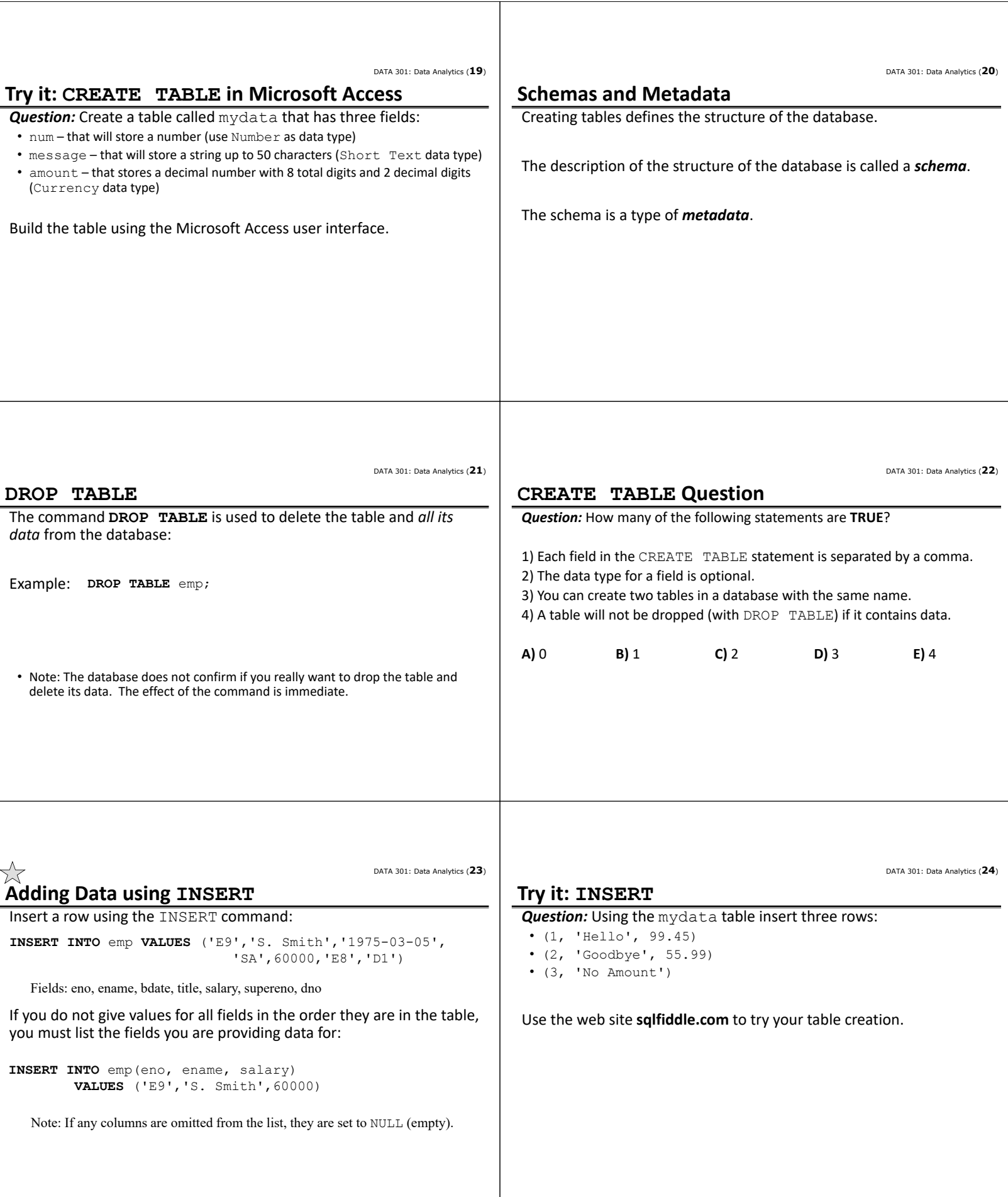

DATA 301: Data Analytics (**25**)

# **Adding Data using INSERT in Microsoft Access**

In Microsoft Access, insert a new row by entering data into the last row of the table when in data view.

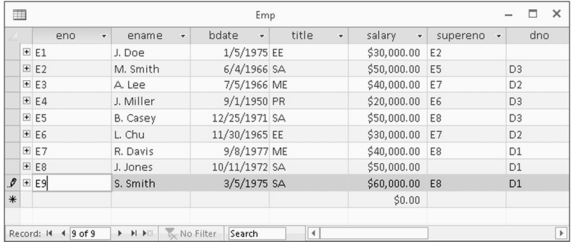

DATA 301: Data Analytics (**26**)

### **Try it: INSERT in Microsoft Access**

*Question:* Using the mydata table insert three rows in Access:

- (1, 'Hello', 99.45)
- (2, 'Goodbye', 55.99)
- $\bullet$  (3, 'No Amount')

**UPDATE Statement** 

DATA 301: Data Analytics (**27**)

Updating existing rows using the UPDATE statement. Examples: • 1) Increase all employee salaries by 10%.

**UPDATE** emp **SET** salary = salary\*1.10;

• 2) Increase salary of employee E2 to \$1 million and change his name: **UPDATE** emp **SET** salary = 1000000, name='Rich Guy' **WHERE**  $enc = 'E2';$ 

#### Notes:

- May change (SET) more than one value at a time. Separate by commas.
- Use WHERE to filter only the rows to update.

### **Updating Data in Microsoft Access**

UPDATE command supported by Microsoft Access.

To modify individual data items, select the row and cell to update and change the data. Data is saved when you leave the row.

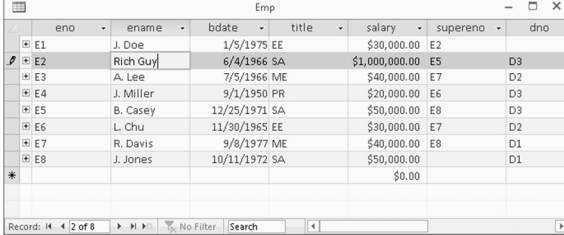

DATA 301: Data Analytics (**29**)

#### **Try it: UPDATE**

*Question:* Using the mydata table and the three rows previously inserted do these updates:

- Update all amount fields to be 99.99.
- Update the num field and set it to 10 for the record with num =  $1$ .
- Update the message field to 'Changed' for the record with num = 2.

You can use Access or sqlfiddle.com.

# **DELETE Statement**

Rows are deleted using the DELETE statement. Examples:

• 1) Fire everyone in the company.

**DELETE FROM** emp;

• 2) Fire everyone making over \$35,000.

**DELETE FROM** emp **WHERE** salary > 35000; DATA 301: Data Analytics (**28**)

DATA 301: Data Analytics (**31**) DATA 301: Data Analytics (**32**) **Deleting Data in Microsoft Access Try it: DELETE** DELETE command supported by Microsoft Access. To delete an **Question:** Using the mydata table and the three rows previously individual row, select the row to delete and press Delete key or inserted do these deletes: select Delete Record from pop-up menu. • Delete the row with  $num = 1$ .  $\Box$   $\times$ • Delete the row(s) with message  $>$  'C'. 田  $bdate \rightarrow$ salary - supe  $\cdot$  dno ename 90108<br>1/5/1975 EE<br>6/4/1966 SA<br>7/5/1966 ME<br>9/1/1950 PR<br>11/30/1965 EE<br>9/8/1977 MF  $\begin{array}{r@{\quad}l} \text{salary} & \bullet & \text{su} \\ \text{$30,000.00} & \text{E2} \\ \text{$31,000,000.00} & \text{E5} \\ \text{$40,000.00} & \text{E7} \\ \text{$20,000.00} & \text{E6} \\ \text{$50,000.00} & \text{E8} \\ \text{$30,000.00} & \text{E7} \\ \text{$40,000.00} & \text{E7} \\ \text{$40,000.00} & \text{E7} \end{array}$ • Delete all rows.  $E$ <sub>E1</sub> Rich Guy<br>A. Lee<br>J. Miller<br>B. Casey<br>L. Chu  $D3$ 38 62<br>38 63 64<br>38 65 66 66 66 67  $D3$ <br> $D2$ You can use Access or sqlfiddle.com. 9/8/1977 ME<br>10/11/1972 SA 40,000.00 E8  $D1$ \$50,000.00  $$0.00$ Eg Delete Record X Cut Re the Copy  $H \rightarrow \mathbb{R}$   $\frac{W}{\sqrt{2}}$  No Filter  $\left[\text{Search}\right]$   $\left[\text{4}\right]$ ‡[ Row Height DATA 301: Data Analytics (**33**) DATA 301: Data Analytics (**34**) **INSERT Question UPDATE Question** *Question:* How many of the following statements are **TRUE**? *Question:* How many of the following statements are **TRUE**? 1) You must always specify the fields being inserted with INSERT statement. 1) You may update more than one row at a time. 2) If you list the fields, the fields must be in the same order as the table. 2) If the UPDATE has no WHERE clause, it always updates all rows. 3) If you do not provide a value for a number field, it will default to 1. 3) You may update zero or more rows using a UPDATE statement. 4) Number data items are enclosed in single quotes. 4) UPDATE may change more than one data value (column) in a row. **A)** 0 **B)** 1 **C)** 2 **D)** 3 **E)** 4 **A)** 0 **B)** 1 **C)** 2 **D)** 3 **E)** 4 DATA 301: Data Analytics (**35**) DATA 301: Data Analytics (**36**) **SQL Queries using SELECT DELETE Question** *Question:* How many of the following statements are **TRUE**? A query in SQL has the form: **SELECT (list of columns or expressions)** 1) A DELETE with no WHERE clause will delete all rows. **FROM (list of tables)** 2) DELETE statement is case‐sensitive. **WHERE (filter** *conditions***)**  3) It is possible to DELETE zero or more rows using a WHERE clause. 4) A DELETE statement may delete zero rows when executed. **GROUP BY (columns) ORDER BY (columns) A)** 0 **B)** 1 **C)** 2 **D)** 3 **E)** 4 Notes: • 1) Separate the list of columns/expressions and list of tables by **commas**. • 2) The "\*" is used to select all columns. • 3) Only SELECT required. FROM, WHERE, GROUP BY, ORDER BY are optional.

DATA 301: Data Analytics (**38**)

### DATA 301: Data Analytics (**37**)

## **Example Data**

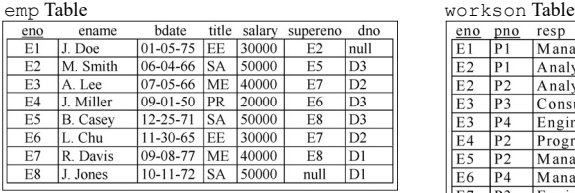

proj Table

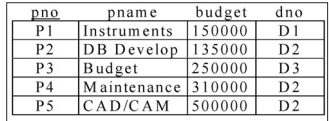

**SQL Projection Examples**

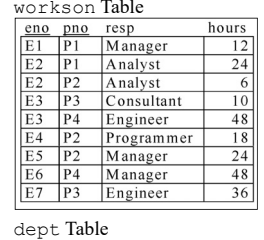

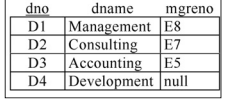

DATA 301: Data Analytics (**39**)

# **SQL: Retrieving Only Some of the Columns**

The *projection operation* creates a new table that has some of the columns of the input table. In SQL, provide the table in the FROM clause and the fields in the output in the SELECT.

### Example: Return only the eno field from the Emp table:

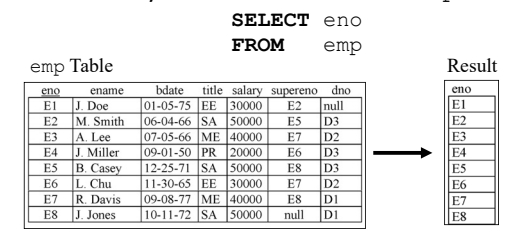

**Projection Question**

DATA 301: Data Analytics (**40**)

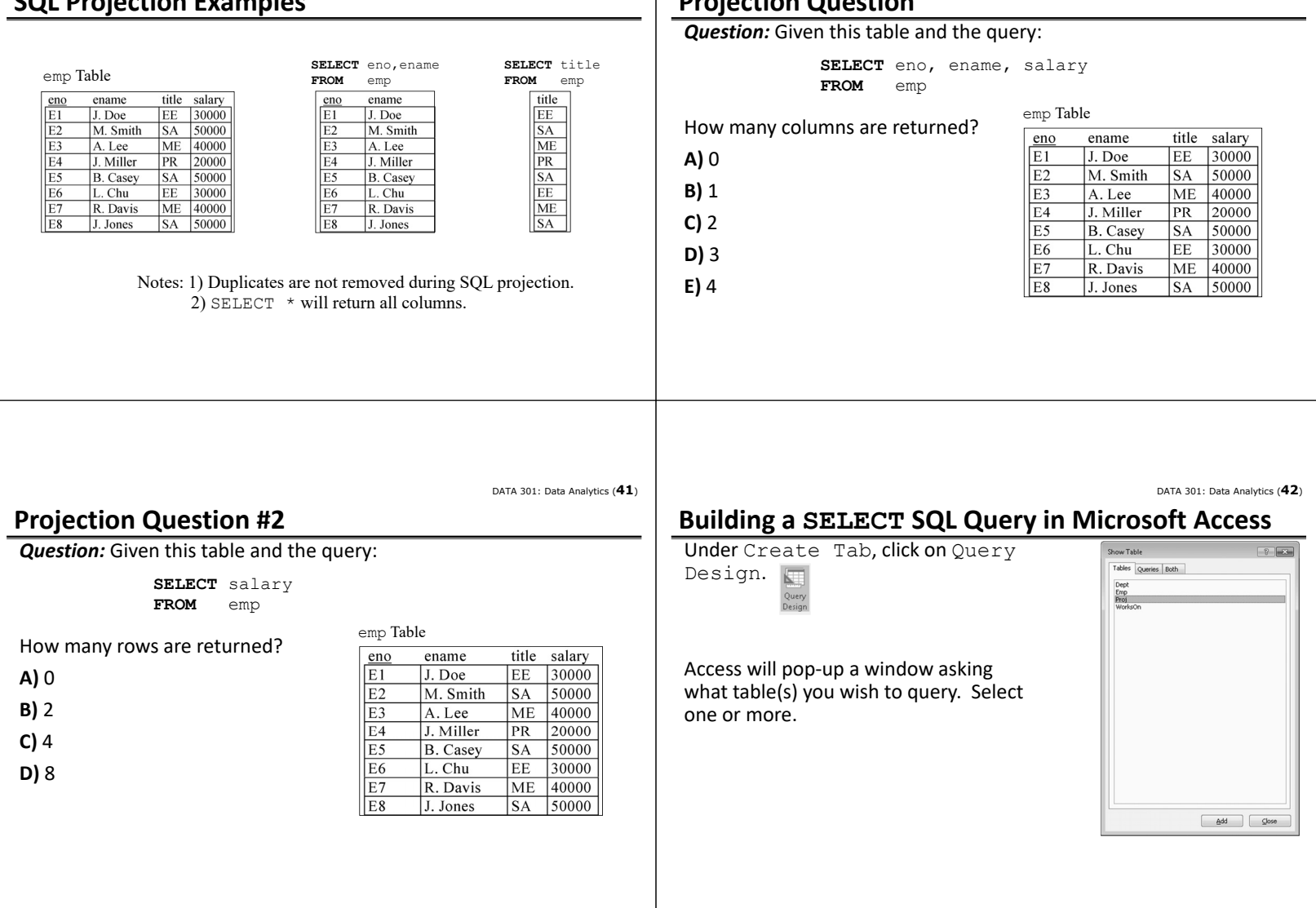

DATA 301: Data Analytics (**44**)

### **Microsoft Access Query Interface**

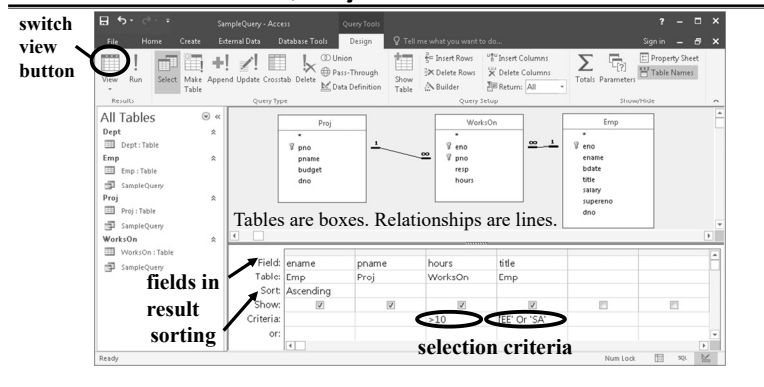

# **Microsoft Access Data Sheet View**

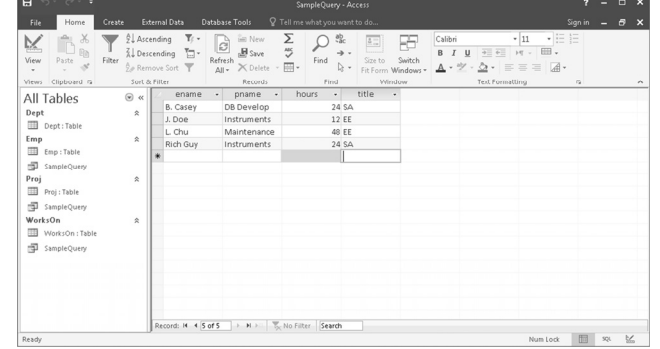

DATA 301: Data Analytics (**45**)

DATA 301: Data Analytics (**43**)

### **Microsoft Access SQL Design View**

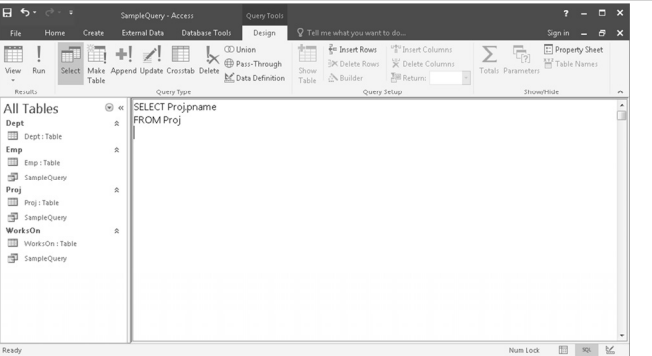

## **Microsoft Access Query Views**

You may view your data, your query graphically, or your query in SQL.

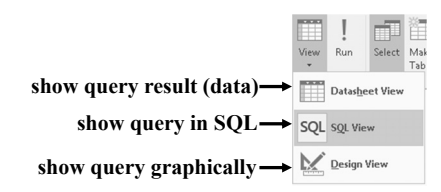

DATA 301: Data Analytics (**48**)

DATA 301: Data Analytics (**46**)

#### DATA 301: Data Analytics (**47**)

## **Try it: SQL SELECT and Projection**

*Question:* Using the proj table, write these three queries:

- Show all rows and all columns.
- Show all rows but only the pno column.
- Show all rows but only the pno and budget columns.

You can use Access or sqlfiddle.com.

### **Retrieving Only Some of the Rows**

The *selection operation* creates a new table with some of the rows of the input table. A condition specifies which rows are in the new table. The condition is similar to an if statement.

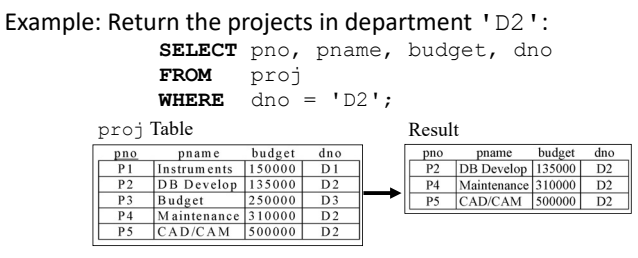

Algorithm: Scan each tuple and check if matches condition in WHERE clause.

DATA 301: Data Analytics (**49**)

# **Selection Conditions**

**Selection Question**

How many rows are returned?

**SELECT** \* **FROM** emp **WHERE** title='SA'

**A)** 0 **B)** 1 **C)** 2 **D)** 3

*Question:* Given this table and the query:

The condition in a selection statement specifies which rows are included. It has the general form of an if statement.

The condition may consist of attributes, constants, comparison operators  $\langle \langle , \rangle, =, \langle =, \rangle =$ , and logical operators (AND, OR, NOT).

# **SQL Selection Examples**

#### emp Table

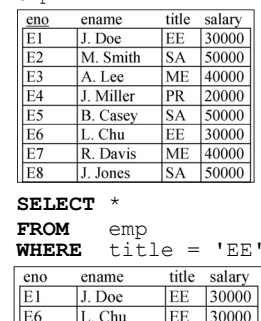

**SELECT** eno, ename, title, salary **FROM** emp

**WHERE** salary > 35000 OR title = 'PR'

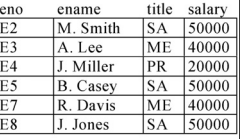

DATA 301: Data Analytics (**52**)

DATA 301: Data Analytics (**50**)

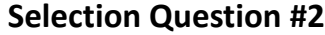

*Question:* Given this table and the query:

**SELECT** \* **FROM** emp **WHERE** salary > 50000 or title='PR'

How many rows are returned?

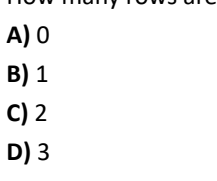

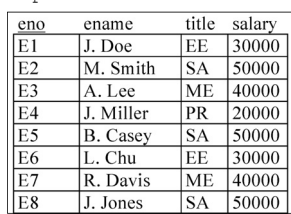

emp Table

DATA 301: Data Analytics (**53**)

DATA 301: Data Analytics (**51**)

title salary

ME 40000

SA 50000

 $30000$  $\overline{\text{SA} + 50000}$ 

20000

50000 30000

EE

 $PR$ 

 $S_A$ 

EE ME 40000

### **Selection Question #3**

*Question:* Given this table and the query:

**SELECT** \*<br>**FROM** e **FROM** emp **WHERE** salary > 50000 or title='PR'

#### emp Table

emp Relation

ename

J. Doe

A. Lee

J. Miller

B. Casey

R. Davis

J. Jones

L. Chu

M. Smith

eno

 $E1$ 

E<sub>2</sub>

E<sub>3</sub>

E4

 $E5$ 

E<sub>6</sub>

E7  $E8$ 

How many columns are returned? **A)** 0 **B)** 1 **C)** 2 **D)** 3 **E)** 4

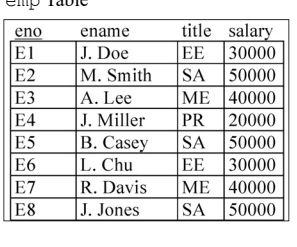

### **Try it: SQL SELECT and Filtering Rows**

**Question:** Using the proj table, write these three queries:

- Return all projects with budget > \$250000.
- Show the pno and pname for projects in dno = 'D1'.
- Show pno and dno for projects in dno='D1' or dno='D2'.

You can use Access or sqlfiddle.com.

DATA 301: Data Analytics (**56**)

### **Join Example for Combining Tables**

A *join* combines two tables by matching columns in each table.

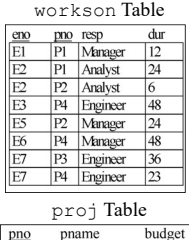

Instruments 150000

DB Develop 135000

CAD/CAM 250000<br>Maintenance 310000

Maintenance CAD/CAM 500000

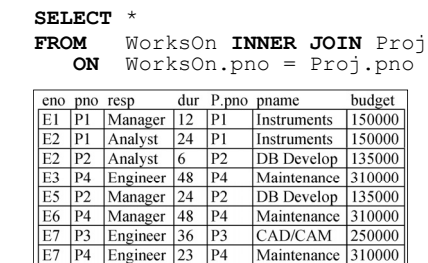

### **Join Query with Selection Example**

You can use join, selection, and projection in the same query.

• Recall: Projection returns columns listed in SELECT, selection filters out rows using condition in WHERE, and join combines tables in FROM using a condition.

Example: Return the employee names who are assigned to the 'Management' department.

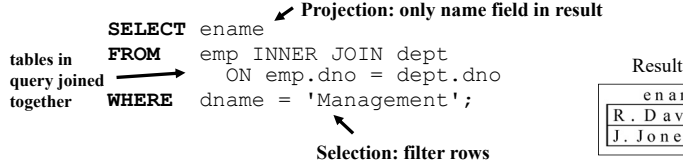

### en am e Davis Jones

DATA 301: Data Analytics (**57**)

DATA 301: Data Analytics (**55**)

### **Ordering Result Data**

 $\overline{P2}$ 

 $\overline{P}$ 

 $\overline{P4}$ 

The query result returned is not ordered on any column by default. We can order the data using the **ORDER BY** clause:

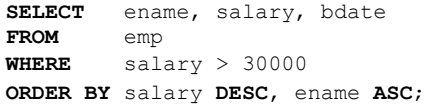

- 'ASC' sorts the data in ascending order, and 'DESC' sorts it in descending order. The default is 'ASC'.
- The order of sorted attributes is significant. The first column specified is sorted on first, then the second column is used to break any ties, etc.

DATA 301: Data Analytics (**58**)

DATA 301: Data Analytics (**60**)

#### **LIMIT and OFFSET**

If you only want the first *N* rows, use a **LIMIT** clause:

**SELECT** ename, salary **FROM** emp **ORDER BY** salary **DESC LIMIT 5**

To start from a row besides the first, use **OFFSET**:

**SELECT** eno, salary **FROM** emp **ORDER BY** eno **DESC** 

- **LIMIT 3 OFFSET 2**
- LIMIT improves performance by reducing amount of data processed and sent by the database system.
- OFFSET 0 is first row, so OFFSET 2 would return the 3rd row.
- LIMIT/OFFSET syntax supported differently by systems.
- For Access, use SELECT TOP 5 eno, salary FROM emp

DATA 301: Data Analytics (**59**)

# **Try it: SQL SELECT with Joins and Ordering**

*Question:* Write these three queries:

- Return all projects with budget < \$500000 sorted by budget descending.
- List only the top 5 employees by salary descending. Show only their name and salary.
- List each project pno, dno, pname, and dname ordered by dno ascending then pno ascending. Only show projects if department name  $>$  'D'. Note: This query will require a join.

You can use Access or sqlfiddle.com.

# **Aggregate Queries and Functions**

Several queries cannot be answered using the simple form of the SELECT statement. These queries require a summary calculation to be performed. Examples:

- What is the maximum employee salary?
- What is the total number of hours worked on a project?
- How many employees are there in department 'D1'?

To answer these queries requires the use of aggregate functions. These functions operate on a single column of a table and return a single value.

**Aggregate Functions**

Five common aggregate functions are:

- COUNT ‐ returns the # of values in a column
- SUM ‐ returns the sum of the values in a column
- AVG ‐ returns the average of the values in a column
- MIN returns the smallest value in a column
- MAX returns the largest value in a column

#### Notes:

- 1) COUNT, MAX, and MIN apply to all types of fields, whereas SUM and AVG apply to only numeric fields.
- 2) Except for COUNT  $(*)$  all functions ignore nulls. COUNT  $(*)$  returns the number of rows in the table.
- 3) Use DISTINCT to eliminate duplicates.

## **Aggregate Function Example**

Return the number of employees and their average salary.

**SELECT** COUNT(eno) AS numEmp, AVG(salary) AS avgSalary **FROM** emp

Result

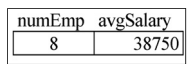

Note: AS is used to rename a column in the output.

DATA 301: Data Analytics (**63**)

DATA 301: Data Analytics (**61**)

### **GROUP BY Clause**

Aggregate functions are most useful when combined with the GROUP BY clause. The **GROUP BY** clause groups rows based on the values of the columns specified.

When used in combination with aggregate functions, the result is a table where each row consists of unique values for the group by attributes and the result of the aggregate functions applied to the rows of that group.

### **GROUP BY Example**

For each employee title, return the number of employees with that title, and the minimum, maximum, and average salary.

**SELECT** title, COUNT(eno) AS numEmp, MIN(salary) as minSal, MAX(salary) as maxSal, AVG(salary) AS avgSal **FROM** emp **GROUP BY** title

 $D_{\text{const}}$ 

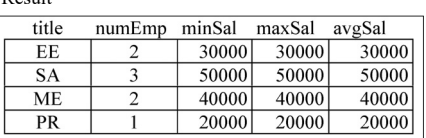

DATA 301: Data Analytics (**65**)

### **GROUP BY Facts**

1) You can group by multiple attributes. To be in the same group, all attribute values must be the same.

2) Any WHERE conditions are applied before the GROUP BY and aggregate functions are calculated.

3) A column name cannot appear in the SELECT part of the query unless it is part of an aggregate function or in the list of group by attributes.

4) There is a HAVING clause that is applied *AFTER* the GROUP BY clause and aggregate functions are calculated to filter out groups. (We will not study that.)

### **GROUP BY Question**

*Question:* Given this table and the query:

**SELECT** title, SUM(salary) **FROM** emp **GROUP BY** title

How many rows are returned?

- **A)** 1
- **B)** 2
- **C)** 4
- **D)** 8

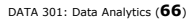

DATA 301: Data Analytics (**62**)

DATA 301: Data Analytics (**64**)

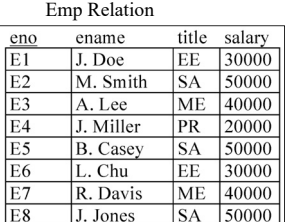

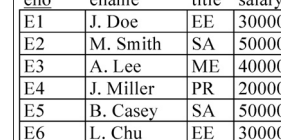

DATA 301: Data Analytics (**68**)

### **GROUP BY Question #2**

#### *Question:* Given this table and the query:

**SELECT** resp, pno, SUM(hours) **FROM** workson **WHERE** hours > 10 **GROUP BY** resp, pno

How many rows are returned?

**A)** 9 **B)** 7 **C)** 5 **D)** 1 **E)** 0

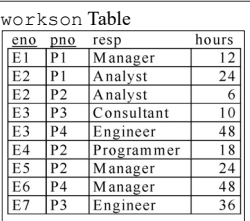

DATA 301: Data Analytics (**67**)

### **Try it: GROUP BY**

**Question:** Use GROUP BY and aggregation functions to answer these queries.

1) Output the number of projects in the database.

2) Return the sum of the budgets for all projects.

3) For each department (dno), return the department number (dno) and the average budget of projects in that department.

4) For each project (pno), return the project number (pno) and the sum of the number of hours employees have worked on that project.

Challenge: Show the project name (pname) as well as the project number.

5) Challenge: Show the department name (dname), project name (pname), and sum of hours worked on that project as well as the number of employees working on the project.

You can use Access or sqlfiddle.com.

DATA 301: Data Analytics (**69**)

### **Putting it All Together**

The steps to write an English query in SQL are:

- 1) Find the columns that you need and put in SELECT clause.
- 2) List the tables that have the columns in the FROM clause. If there is more than one, join them together.
- 3) If you must filter rows, add a filter criteria in WHERE clause.
- 4) If you need to create an aggregate, use aggregation functions and GROUP BY.

Example: For each project name list the sum of the hours worked by employees working as a 'Manager' on the project.

**SELECT** pname, SUM(hours) as totalHours **FROM** workson INNER JOIN proj on workson.pno=proj.pno **WHERE** resp='Manager' **GROUP BY** pname

DATA 301: Data Analytics (**70**)

### **Microsoft Access Querying Summary**

1) Projection is performed by selecting the fields in the output in the field row in the table at the bottom of the screen.

2) Selection is performed by entering the condition in the criteria box. The criteria applies to the field in that column.

3) The tables used are added to the query by the **Show Table…** option.

4) Joins (based on relationships) are often automatically added, but if not, you can add them by selecting the join field in one table, holding the mouse button, then dragging to the join field in the other table.

DATA 301: Data Analytics (**71**)

### **Conclusion**

A *database* is a collection of related data. A *database system* allows storing and querying a database.

*SQL* is the standard query language for databases, although Microsoft Access also provides a graphical user interface.

CREATE TABLE creates a table. INSERT, DELETE, and UPDATE commands modify the data stored within the database.

The basic query operations are selection (subset of rows), projection (subset of columns), join (combine two or more tables), and grouping and aggregation.

DATA 301: Data Analytics (**72**)

### **Objectives**

- Define: database, database system, schema, metadata
- Define: relation, attribute, tuple, domain, degree, cardinality
- SQL properties: reserved words, case‐insensitive, free‐format
- Be able to create a table using CREATE TABLE command and in Microsoft Access.
- Explain what a key is and what it is used for.
- Use DROP TABLE to delete a table and its data.
- Use INSERT/UPDATE/DELETE to add/update/delete rows of a table and perform same actions using Microsoft Access user interface.
- Execute queries using SQL SELECT and using Microsoft Access user interface.
- Sort rows using ORDER BY. Use LIMIT to keep only the first (top) N rows.
- Use GROUP BY and aggregation functions for calculating summary data.

 $\sqrt{a}$ Given a small database write simple English queries in SQL.